For every order you will receive a request. Is everything correct? Click on 'confirm' and go to step 2.

If products are (partially) not on stock, or prices are incorrect, click on 'adjust' to change it (1A).

s the order been accepted by both of us? en you will receive a confirmation with the shipping lel. Print the shipping label and attach it to the order! One of our carriers will pick it up at your address.

**Please note: Order is only final with this confirmation!**

If there is less stock than requested or the price is incorrect, you can change it here.

## **1A. CHANGE ORDER**

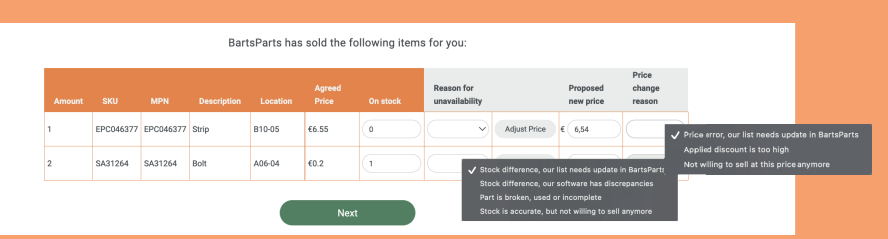

Change the weights & dimensions of the shipment. For shipments outside EU we always ask you for exact weight and dimensions.

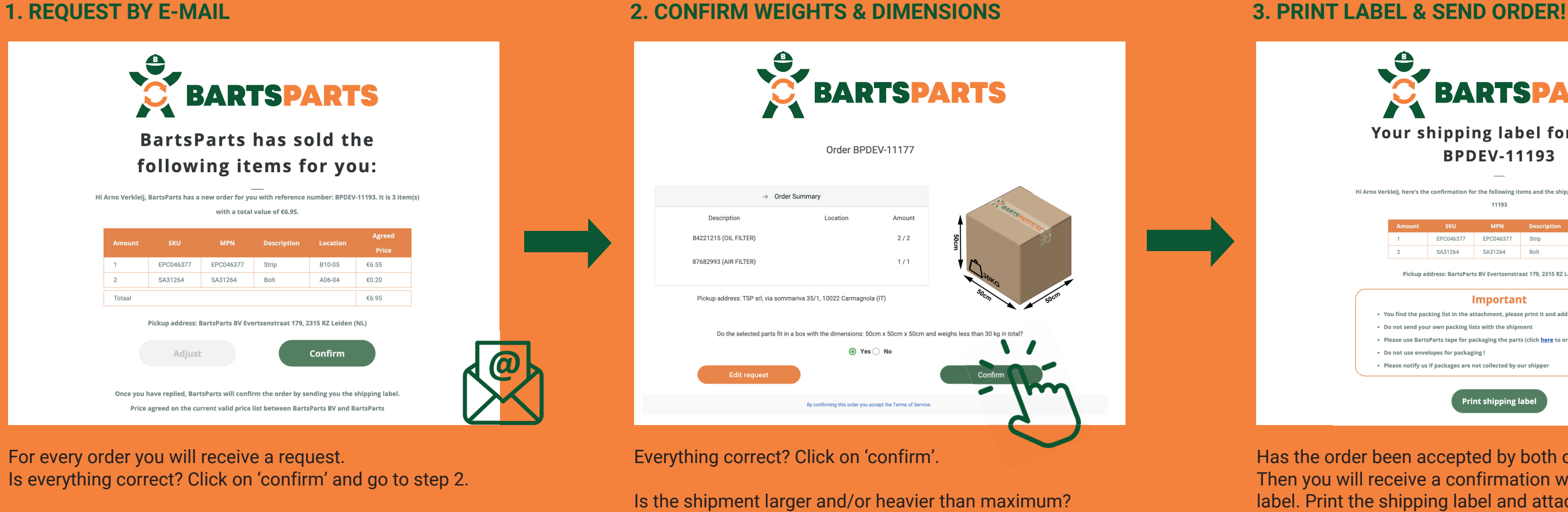

Please fill in data as accurate as possible!

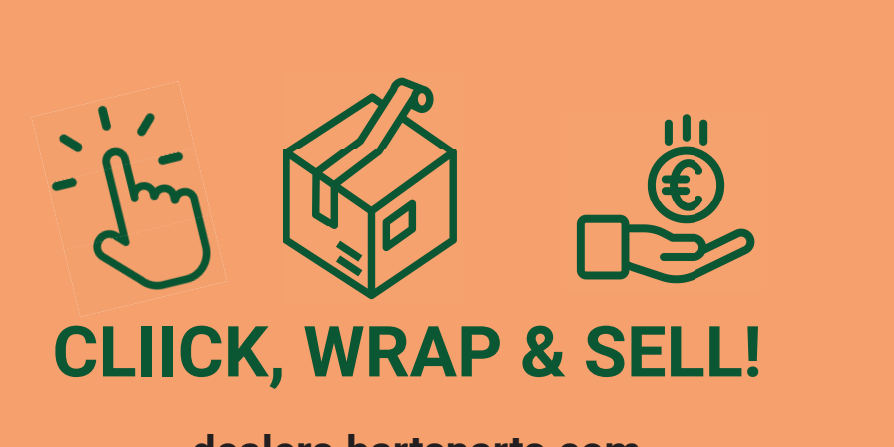

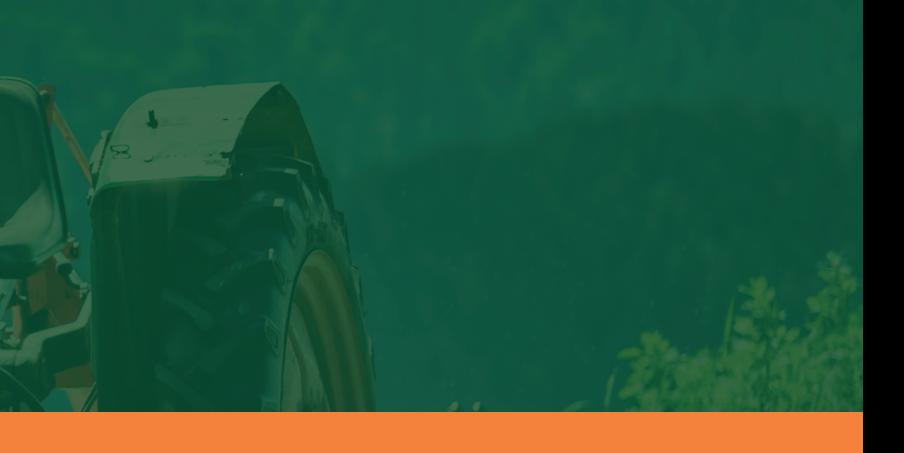

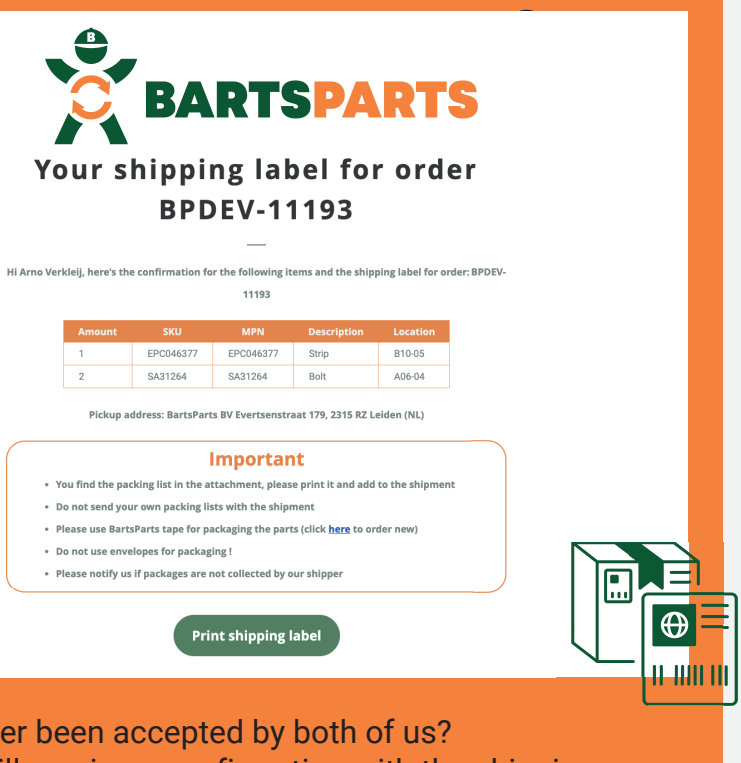

## **2A. CHANGE WEIGHTS & DIMENSIONS**

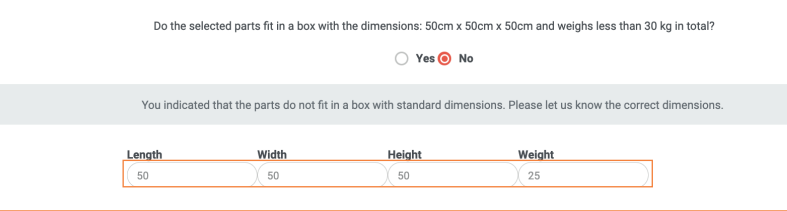

Click on 'edit request' to add the right weigths & dimensions (2A).

**dealers.bartsparts.com**

Only do this if it's REALLY necessary.

# **ORDER CONFIRMATION PROCESS**

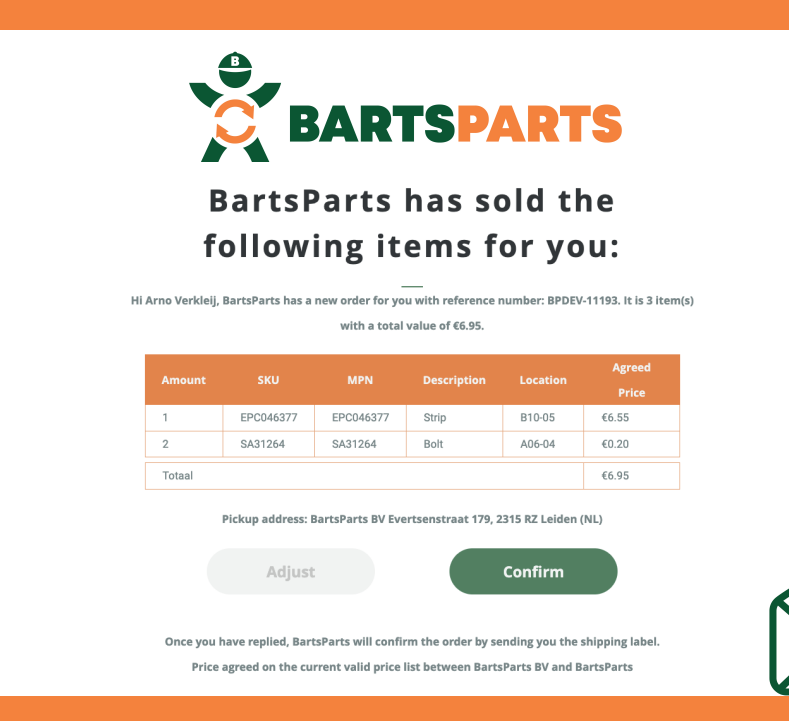